## **T-Rex Client Upgrade**

## Upgrading the Transfer Rule Extractor is a simple task:

- 1. Download the newest T-Rex client from the PeopleSoft Download or Banner Downloads page
- 2. Move the download to the same directory as the current T-Rex Client
- 3. Unzip it
- 4. Move your database driver jar from the current T-Rex Client (ex: {TransferRuleExtractor-1.0}/bin/lib/ojdbc8.jar) into the new T-Rex Client /bin/lib/directory
  - a. The download does not include an Oracle Database Driver jar file, you will need to keep that jar file from your current installation.
- 5. Copy the 3 current T-Rex Client /config/\* properties files, and paste them into the new T-Rex Client /config/ directory
  - a. If you're upgrading from a version before 2.0, you will need to append "-v2" onto the trex.server.url property
  - b. Example: trex.server.url=https://www.transfer.org/transfer-rule-receiver-v2
- 6. Update the permissions on the new T-Rex Client /bin/run-trex.\* scripts to be executable

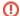

## Be Aware

Be aware of your crontab job and the directory it expects to find the execution scripts ({new-trex}/bin/run-trex.\*)

I would recommend removing the version from the directory name so that you don't have to update crontab for future upgrades

Be aware of any changes made to your run-trex.\* script, and compare it with the new T-Rex to make sure any of your changes are carried forward

Some schools have increased the memory profile of the app

Do not remove any of the JAVA\_OPTS defined in the file (only update/add your own)

## Example Commands for experienced users:

```
#!/bin/bash
# Update these values to match your environment
trex dir='/trex'
old_client='transfer-rule-extractor-1.0.2.9'
new_client='transfer-rule-extractor-1.0.6.1'
db_driver='ojdbc8.jar'
# Upgrade Commands
mv ~/${new_client}.tar.gz ${trex_dir}
cd ${trex_dir}
tar xvf ${new_client}.tar.gz
cp ${old_client}/bin/lib/${db_driver} ${new_client}/bin/lib
cp ${old_client}/config/trex.properties ${new_client}/config
cp ${old_client}/config/trex-sql.properties ${new_client}/config
cp ${old_client}/config/log4j.properties ${new_client}/config
chmod 744 ${new_client}/bin/run-trex.*
# Update receiver URL, if necessary
v2=$(grep 'transfer-rule-receiver-v2' ${new_client}/config/trex.properties)
if [[ -z $v2 ]]
then
        trexProps=$(awk '{gsub(/transfer-rule-receiver/,"transfer-rule-receiver-v2"); print}' ${new_client}
/config/trex.properties)
        echo $trexProps > ${new_client}/config/trex.properties
fi
# if necessary
mv ${new_client} transfer-rule-extractor
# to test
cd transfer-rule-extractor/bin
./run-trex.sh
```